## **Envoyer une photo dans les lunettes connectées**

Envoyez une image dans l'écran des lunettes connectées de votre contact pendant un appel vidéo XpertEye. Avant de commencer: Assurez-vous d'être connecté à Internet et à XpertEye.

1. Pendant un appel, vous pouvez prendre une photo en cliquant sur l'icône . La photo prise s'ouvre dans le Tableau.

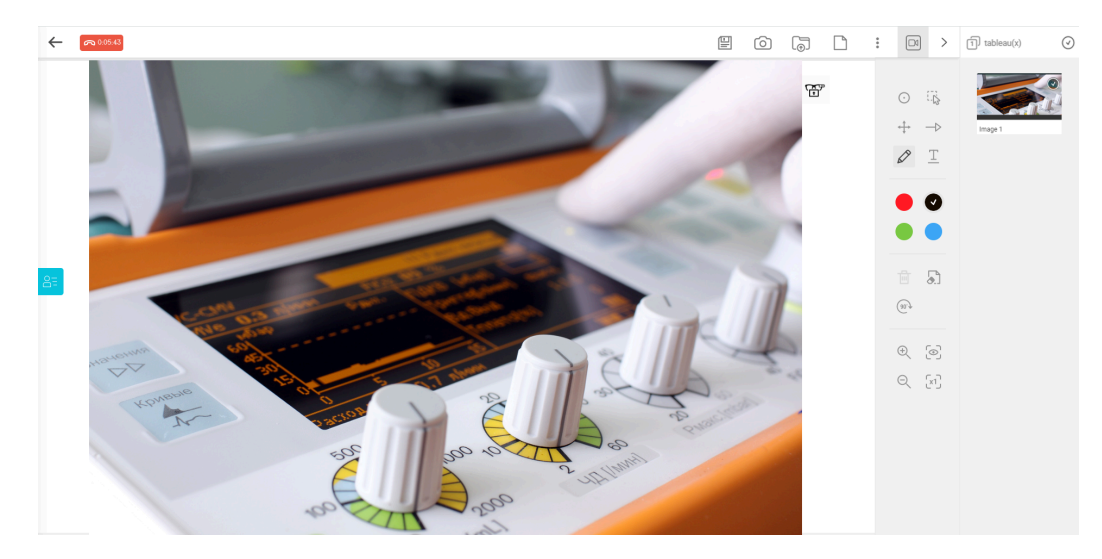

- 2. Envoyer l'image dans les lunettes connectées d'un contact en cliquant sur l'icône  $\overline{\mathbb{Z}}^p$ .
- 3. Sélectionnez les participants et appuyez sur **ENVOYER**.

L'image est envoyée dans les lunettes connectées des participants.

4. Depuis le Tableau de l'interface XpertEye supprimez l'image envoyée en appuyant sur l'icône

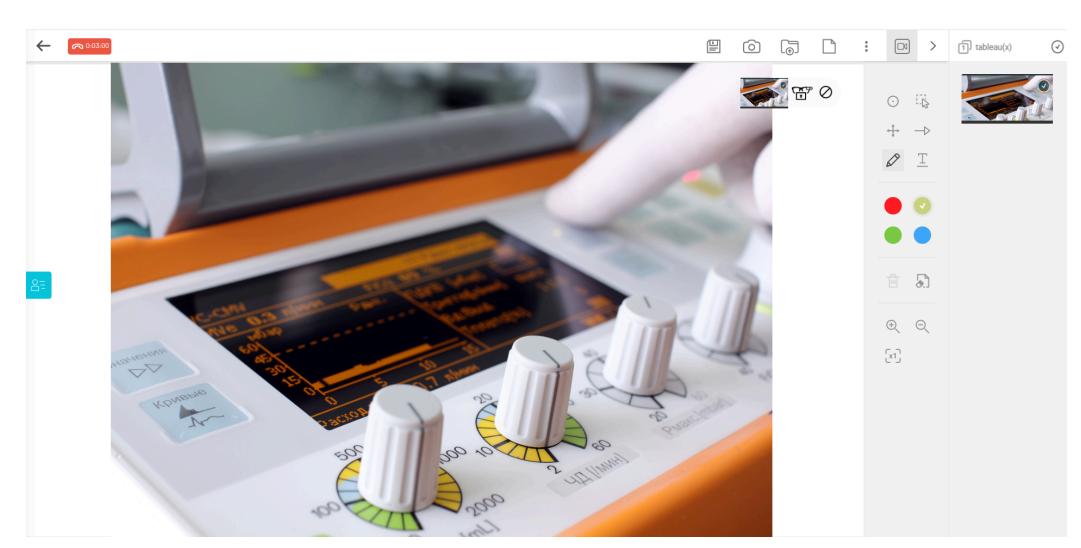

**Remarque :** Vous pouvez aussi envoyer une image zoomée dans les lunettes. Cette image sera sauvegardée dans la Timeline de votre Tableau.

> EMEA Europe, Moyen-Orient, Afrique  $-133(0)255590922$ ⊠ support.emea@amaxperteye.com

**AMÉRIQUES** Amériques du Nord et Sud  $(1)$  800 380 6127  $\Box$  support.northamerica@a axperteye.com

**APAC** Asie-Pacifique C (+852) 300 16 030 ⊠ support.apac@amaxperteye.com

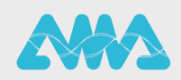

https://support.amaxperteye.com